**Vol 8 No 2 Jul – Des 2022, 129 - 138**  $\tt SISTEM PENDUKUNG KEPUTUSAN PENERIMAAN BEASISWA PADA SMA YPI$ **DARUSSALAM CERME MENGGUNAKAN METODE** *SIMPLE ADDITIVE WEIGHTING*

#### **Ayu Candra Ningtyas<sup>1</sup> , Noven Indra Prasetya<sup>2</sup>**

1,2Program Studi Informatika, Fakultas Teknik, Universitas Wijaya Kusuma Surabaya [Ayutyas0928@gmail.com](mailto:Ayutyas0928@gmail.com1)<sup>1</sup>, noven@uwks.com<sup>2</sup>

#### **Abstrak**

Pemberian beasiswa kepada siswa – siswi SMA YPI Darussalam dibuat agar meringkankan beban siswa dalam pembayaran uang spp. Teknologi pada zaman globalisasi sekarang cukup penting bagi keseharian masyarakat, komputerisasi sangat dibutuhkan untuk membantu memudahkan kegiatan sehari-hari masyarakat. Berdasarkan hal ini maka dibutuhkan sebuah sistem pendukung keputusan. Untuk itu metode penelitian yang digunakan adalah metode *sample additive weighting* (SAW), metode SAW dikenal dengan metode penjumlahan terbobot, untuk konsep dasar dalam metode ini mencari penjumlahan terbobot dari peringkat kinerja pada setiap alternatif disemua atribut. Disebut dengan istilah yang sudah penulis paparkan, dikarenakan pada dasarnya metode SAW akan mengoperasikan penjumlahan terbobot untuk seluruh atribut pada setiap alternatif.Data yang digunakan adalah siswa siswi SMA YPI Darussalam, untuk perhitungan ini dipakai nilai rapot, gaji orang tua dan tanggungan orang tua. Tujuan akhirnya agar mendapatkan siswa yang berhak mendapatkan beasiswa menghasilkan perhitungan yang lebih baik.

**Kata Kunci:** Sistem Pendukung Keputusan, *Simple Additive Weighting* (SAW), Informasi Beasiswa.

#### *Abstract*

*The provision of scholarships to YPI Darussalam High School students was made to lighten the burden of students in paying tuition fees. Technology in the era of globalization is now quite important for people's daily lives, computerization is needed to help facilitate people's daily activities. Based on this, a decision support system is*  needed. For this reason, the research method used is the sample additive weighting (SAW) method, the SAW method *is known as the weighted addition method, for the basic concept in this method is to find the weighted summation of the performance ratings on each alternative in all attributes. It is called by the term that the author has described, because basically the SAW method will operate a weighted addition for all attributes in each alternative. The ultimate goal is that the SAW method can compare alternatives in a more balanced way and produce better calculations.*

*Keywords:* Decision Support System, Simple Additive Weighting (SAW), Scholarship Information.

## **I. PENDAHULUAN**

SMA YPI Darussalam Cerme Sekolah Menengah Atas yang berada pada Jl. Pasar Gg Perwira No.09 Kabupaten Gresik. Dalam menentukan beasiswa guna mendukung kegiatan belajar mengajar di SMA YPI Darussalam, pihak sekolah membuka kesempatan bagi para siswanya untuk mendapatkan keringanan biaya dengan cara membuka beasiswa. Dikarenakan jumlah siswa tidak sebanding dengan kuota beasiswa yang dikeluarkan maka diperlukan pertimbangan– pertimbangan untuk bisa mendapatkan beasiswa. Salah satu solusi yang dibutuhkan untuk menentukan perolehan beasiswa berdasarkan kriteria dan pertimbangan-pertimbangan maka membutuhkan sebuah sistem pendukung keputusan yang bisa menentukan siswa untuk memperoleh beasiswa. Dari permasalahan yang terjadi pada SMA YPI Darussalam, dalam penentuan beasiswa maka dari itu penulis mengusulkan sebuah sistem pendukung keputusan penerimaan beasiswa pada SMA YPI

Darussalam Cerme menggunakan metode *Simple Additive Weighting* (SAW). Metode ini digunakan penulis karena metode tersebut bisa menetapkan nilai terbobot untuk masing masing atribut, kemudian mealui perangkingan yang bisa memilih alternatif yang terbaik dari semua alternatif yang ada, berdasarkan kriteria dan bobot yang sesuai pada penerimaan beasiswa SMA YPI Darussalam. Berdasarkan penelitian yang telah dilakukan oleh Reza Fauzan [1], kesimpulan yang bisa didapatkan setelah membuat sistem pendukung keputusan yang ditulis penulis adalah hasil pengujian dari beberapa alternatif yang diperoleh ada kesimpulan Sistem Pendukung Keputusan Penerimaan Beasiswa memberikan peringkat siswa dengan benar.

Pengertian Sistem Pendukung Keputusan (SPK) pertamakali dikatakan oleh Scott Morton 1970 kata lain *Management Decision System* (Manajemen Sistem Keputusan). SPK adalah suatu sistem berbasis komputer interaktif yang bisa menolong pengambil

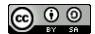

keputusan untuk memakai data sebagai suatu model pemecahan masalah yang tidak terstruktur. SPK menjadikan satu sumber daya intelektual dari individu dengan kapasibilitas komputer digunakan peningkayan mutu dari keputusan. Implementasi SPK diantaranya adalah untuk pemilihan kepala bagian perum Damri[2] Metode *SAW* ialah suatu metode untuk menentukan penjumlahan terbobot dari masing masing kinerja pada alternatif di masing masing atribut. Metode ini memerlukan suatu normalisasi matriks keputusan (X) pada skala yang bisa dibandingkan dengan masing masing rating alternative. Metode ini digunakan untuk menemukan alternatif yang optimal dari alternatif yang ada dengan memakai kriteria yang ditrntukan dengan menentukan nilai bobot pada masing masing atribut yang setelah itu melakukan perangkingan untuk menyelesian alternatif yang ada.

SAW mempunyai konsep dasar yaitu semua atribut yang ada didapat dari hasil pencarian penjumlahan berbobot dari tiap-tiap rating pada setiap alternatif. SAW merupakan metode yang tepat digunakan pada SPK yang dapat menggabungkan banyak atribut didalamnya. Selain ini metode saw membutuhkan normalisasi matriks keputusan ke suatu skala dan hasil yang diperoleh akan dibandingkan pada rating alternatif.

Beasiswa ialah biaya Pendidikan gratis untuk siswa ataupun mahasiswa yang sedang aktif pembelajaran di instansi Pendidikan. Dalam KBBI, beasiswa dapat dijelaskan sebagai pemberian yang digunakan untuk mahasiswa ataupun siswa biaya pembelajaran. Beasiswa ini bantuan yang digunakan untuk membantu pelajar yang masih aktif bersekolah atau kuliah supaya bisa menuntaskan tugasnya dalam belajar smpai lulus. Bantuan tersebut terkadang berupa dana yang digunkan untuk keperluan lainnya yang mungknin dibutuhkan oleh mahasiswa selama masa kegiatan pendidikan di tempat belajar yang diinginkan Beasiswa bisa di beri oleh suatu lembaga pemerintahan, Yayasan maupun suatu perusahaan. Pemberian beasiswa ini bisa diklasifikasikan pada pemberian gratis maupun pemberian dengan ikatan kerja (ikatan dinas) setelah selesai kegiatan pendidikan.

Model pengembangan suatu sistem informasi yang bersifat sekunsial, sistematik adalah *Waterfall*. Berikut adalah beberapa tahapan yang digunakan dalam Metode *Waterfall*.

## 1. *Requirements analysis and definition*

Tahap ini menganalisis keperluan user lalu di definisikan reperinci dan berguna untuk spesifikasi sistem.

#### 2. *System and software design*

Pada tahap ini apakah sesuai pada tahaan perancangan sistem untuk membentuk sebuah arsiktektur sistem

## 3. *Implementation and testing*

Pada tahapan ini realisasi untuk perangkaian sistem. Dan melakukan ferivikasi dilakukannya uji coba sistem apakah sudah memenuhi spesifikasi

4. *Integration and system testing*

Pada tahapan ini mengabungkan program, pengujian sistem bahwa perangkat lunak yang akan dipakai sesuai.

5. *Operation and maintenance*

Pada tahapan ke 5 ini perangkat lunak yang akan dibangun pengoperasian dan perbaikan sistem.

Menurut Rosa A.S. M. Shalahudin, *Data Flow Diagram* (DFD) merupakan diagram alir yang digambarkan dengan transformasi infomasi dan aliran informasi yang digunakan sebagai *input* dan *Output*. DFD memakai empat simbol yang digunakan pada CD ditambah simbol lainnya melambangkan datastore. Ada 2 teknik pengambaran simbol DFD yang biasa digunakan: pertama ada *Gane* dan *Sarson* yang kedua adalah *Yourdon* dan *Demarco*. Perbedaan pada 2 teknik tersebut yaitu lambang atau simbol yang dipakai.

*Hosting* yaitu tempat menyimpan file, data website sehingga bisa digunakan oleh orang banyak melalui jaringan internet. File, data website ini dapat berupa email, gambar, video, script, database dan aplikasi. Tanpa adanya hosting website tidak bisa tampil oleh karena itu perlu menyewa hosting untuk menampilkan website di internet secara online.

Adapun jenis – jenis hosting yang umumnya yang ditawarkan oleh penyedia hosting shared hosting, vps hosting, simple wordpress, dedicated hosting. Jika perkembangan website makin besar juga kapasitas yang dibutuhkan. Biasanya untuk penyedia layanan web hosting membuat penawaran lebihdari satu paket hosting untuk masing nasing jenis hosting yang ditawarkan.

## **II. METODE**

Berikut ialah alur penelitian metode penelitian pada sistem pendukung keputusan penerimaan beasiswa pada SMA YPI Darussalam Cerme menggunakan metode *Simple Additive Weighting*. Tahapan alur yang digunakan pada diagram diatas meliputi indentifikasi masalah, tinjauan pustaka, analisa kebutuhan, desain sistem, pengujian sistem beserta laporan.

Metode *saw* ialah suatu metode untuk menentukan penjumlahan terbobot dari masing masing kinerja pada alternatif di masing masing atribut. Metode ini memerlukan suatu normalisasi matriks keputusan (X) pada skala yang bisa dibandingkan dengan masing masing rating alternative. Metode ini digunakan untuk menemukan alternatif yang optimal dari alternatif yang ada dengan memakai kriteria yang ditrntukan dengan menentukan nilai bobot pada masing masing atribut yang setelah itu melakukan perangkingan untuk menyelesian alternatif yang ada.

SAW mempunyai konsep dasar yaitu semua atribut yang ada didapat dari hasil pencarian penjumlahan berbobot dari tiap-tiap rating pada setiap alternatif. SAW merupakan metode yang tepat digunakan pada SPK yang dapat menggabungkan banyak atribut didalamnya. Selain itu SAW membutuhkan keputusan matriks yang telah dinormalisasi dalam skala tertentu sehingga hasilnya akan dibandingkan dengan bukan rating utama.

**Vol 8 No 2 Jul – Des 2022, 131 - 138**

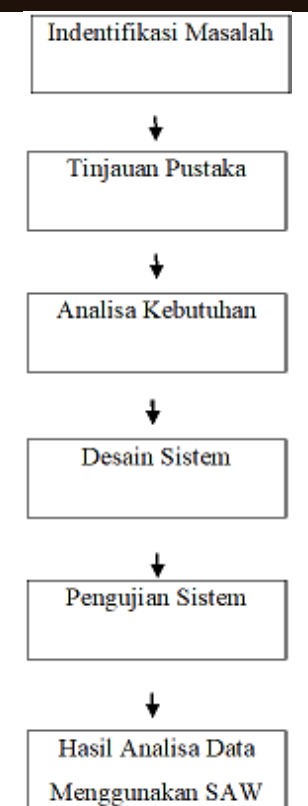

Gambar 1. Diagram Alur Penelitian SPK

Rumus dibawah ini yang digunakan untuk menentukan normalisasi:

$$
rij = \begin{cases} \frac{Xij}{\max Xij} \\ \frac{\min Xij}{Xij} \end{cases}
$$
 (1)

Jika *i* ialah atribut keuntungan (benefit)

Jika  $j$  ialah atribut biaya (cost)

Keterangan:

 $rij =$  Rating kinerja ternormalisasi dari alternatif A, pada atribut : $i = 1, 2, ..., m$  dan  $j = 1, 2, ..., n$  $max Xij = Nilai yang besar dari kriteria i$ min  $Xij =$  Nilai yang kecil dari kriteria i  $Xij =$  Nilai atribut yang dipunyai dari masing masing kriteria Benefit = Jika nilai terbesar itulah yang terbaik

Cost = Jika nilai terkecil itulab yang terbaik Berikunya perangkingan pada metode SAW

$$
\text{Vi} = \sum_{j=1}^{n} \text{wjrij} \tag{2}
$$
\n
$$
\text{Keterangan:}
$$

 $Vi =$  perangkingan untuk setiap alternatif

 $wjrij = Nilai$  bobot dari setiap rangking (dari setiap kriteria)

 $rij =$  Nilai rating kinerja yang sudah ternormalisasi Nilai pada (Vi) diperoleh dari hasil normaliasi baris elemen matrik dikalikan dengan bobot (W) dan dijumlahkan sesuai dengan kolom matrik (W). Selanjutnya, hasil perkalian antara bobot kriteria dengan rating kinerja yang telah dinormaliasi dan

MATION TECHN

dijumlahkan semuanya untuk memperoleh nilai preferensi masing-masing alternatif.

Jika Vi lebih besar, maka alternatif Ai teridentifikasi terpilih dari alternatif yang telah ada. Perangkingan dilakukan untuk mengalikan nilai indikasi dengan SAW, sehingga hasilnya kemudian diperingkat berdasarkan urutan hasil yang terbesar hingga terkecil. Selanjutya data didapatkan dari kalkulasi kolom matrik (W) yang mempunyai bobot preferensi (W) dengan hasil normaliasi perkalian elemen baris matrik. Semua penjumlahan hasil perkalian antara peringkat kinerja yang sudah dinormalisasi dengan bobot kriteria akan menghasilkan nilai preferensi masing-masing alternatif.

## **2.1 Analisa Kebutuhan**

Menurut studi literatur yang didapatkan maka peneliti menganalisis kebutuhan untuk membuat suatu sistem pedukung keputusan. Di butuhkan suatu proses pendukung keputusan yang dapat membantu sekolah dalam mengelola suatu data dalam memilih siswa karena bisa mebuat pengurangan suatu masalah pada pemilihan siswa. Ada analisa kebutuhan fungsional maupun nonfungsional agarmembantu memperlancar untuk menentukan kebutuhan user didapatkan maka peneliti menganalisis kebutuhan untuk membuat suatu sistem pedukung keputusan. Di butuhkan suatu proses pendukung keputusan yang dapat membantu sekolah dalam mengelola suatu data dalam memilih siswa karena bisa mebuat pengurangan suatu masalah pada pemilihan siswa.

#### 1. Kebutuhan Fungsional

Kebutuhan fungsional yaitu suatu jenis kebutuhan yang didalamnya berisi tentang proses yang nantinya akan dilakukan oleh sistem. Kebutuhan fungsional berisi tentang informasi yang ada dan yang akan di hasilkan oleh suatu sistem. Kebutuhan fungsional yaitu suatu jenis kebutuhan yang didalamnya berisi tentang proses yang nantinya akan dilakukan oleh sistem Berikut ini adalah kebutuahan fungsional:

a) Kebutuhan Tim Beasiswa

- Tim beasiswa dapat mengiputkan data siswa yang mendaftar
- Tim beasiswa dapat login pada *website*
- Tim beasiswa dapat memasukan kriteria
- Tim beasiswa menentukan bobot kriteria

b) Kebutuhan Kepala Sekolah

- Kepala Sekolah dapat melihat hasil dari
- siswa yang memperoleh beasiswa.
- c) Kebutuhan Siswa
	- Siswa bisa melihat hasil yang memperoleh beasiswa.
- 2. Kebutuhan Non-fungsional

Kebutuhan Nonfungsional adalah analisa yang di perlukan untuk memilih spesifikasi yang dibutuhan oleh sistem. Spesifikasi ini terdapat elemen yang diperlukan sistem yang akan dibangun sampai di implementasikan. Kebutuhan fungsional diantaranya sebagai berikut:

- 1. Software : MySQL, PowerDesigner, XAMPP, ….
- 2. Hardware : Laptop, Mouse.

## **2.2 Desain Sistem**

Pada desain sistem yang dipakai penulis menganalisis kebutuhan fungsional dan non fungsional serta merancang sistem pendukung keputusan berupa gambaran umum sistem yang akan dibuat. Alat untuk membangun sebuah sistem pendukung keputusan menggunakan *Power Designer* Pada perancangan desain sistem ini dibuat menggunakan DFD yang digunakan untuk menggambarkan alur kinerja sistem pendukung keputusan penerimaan beasiswa Alat untuk membangun sebuah sistem pendukung keputusan menggunakan *Power Designer* Pada perancangan desain sistem ini dibuat menggunakan DFD

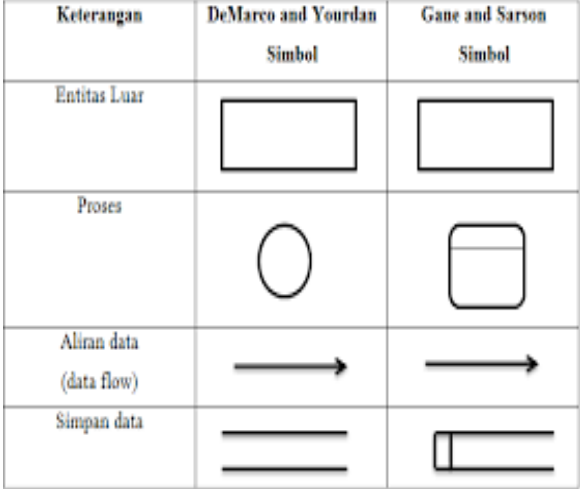

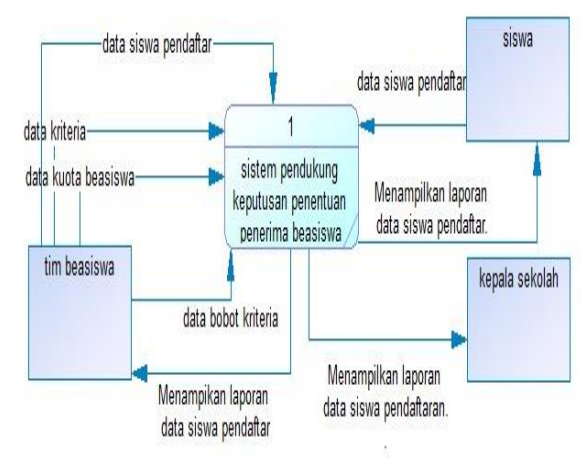

Gambar 2. *DFD Level Context*

 Pada gambar 2. *DFD level context* Sistem Pendukung Keputusan terdapat 3 entitas yaitu tim beasiswa, siswa, dan kepala sekolah. Pertama ktu beasiswa menginput data siswa yang mndaftar ,data kriteria, data kuota beasiswa dan data bobot kriteria, Kemudian sistem mengeluarkan informasi laporan data siswa pendaftar ke entitas tim beasiswa, kemudian entitas siswa mengimputkan data siswa pendaftar dan kemudian menghasilkan laporan data siswa pendaftar lalu sistem mengeluarkan laproran data siswa pendaftar ke entitas kepala sekolah .

Lalu pada sistem mengeluarkan informasi laporan data siswa pendaftar ke entitas tim beasiswa, kemudian entitas siswa mengimputkan data siswa pendaftar dan kemudian menghasilkan laporan data siswa pendaftar lalu sistem mengeluarkan laproran data siswa pendaftar ke entitas kepala sekolah.

# **2.3 Implementasi**

Pada tahap implementasi penulis akan mulai membuat "Sistem Pendukung keputusan penerimaan beasiswa pada SMA YPI Darussalam Cerme" . Sistem pendukung keputusan dibangun memakai bahasa PHP, MySQL. Sistem yang dibangun memberi informasi mengenai laporan pemilihan calon mahasiswa yang berhak mendapatkan beasiswa. Alat yang dipakai untuk sistem ini PHP, MySQL ialahXAMPP, VScode, Notepad++, MySQL. Dan bisa membuat sebuah "Sistem Pendukung Keputusan penerimaan beasiswa pada SMA YPI Darussalam Cerme" Sistem yang dibangun memberi informasi mengenai laporan pemilihan calon mahasiswa yang berhak mendapatkan beasiswa.

## **2.4 Pengujian Sistem**

Pada tahapan uji sistem penulis membuat pengujian Sistem pendukung keputusan agar mengetahui hasil yang dibuat dari sistem yang telah dibuat oleh penulis. **2.5 Laporan Penelitian**

Tahapan pembuatan laporan penulis melaksanakan Menyusun laporan dar penelitian yang sudah dilaksankan. Dan penulis bisa menyelesaikan Laporan.

# **III. HASIL DAN PEMBAHASAN**

## **3.1. Hasil Perancangan Sistem**

Pada perancangan desain sistem ini dibuat menggunakan *CDM, PDM* yang digunakan untuk menggambarkan alur kinerja sistem pendukung keputusan penerimaan beasiswa.

| Tabel              |
|--------------------|
| View               |
| Relasi one to one  |
| Relasi one to many |
| Relasi many to one |

*Gambar 3. Komponen CDM*

## 1) *CDM*

*Conceptual data model* yaitu design dibangun terdiri atas koleksi obyek yang di namakan entiti serta

**Vol 8 No 2 Jul – Des 2022, 133 - 138**

**n – Jun xxxx, x - x** relationship antara entitas tersebut. Biasanya *CDM*  ditampilkan dalam Relationship. Adapun manfaat penggunan *CDM* yaitu membuat gambaran secara menyeluruh dari struktur basisdata, untuk alat komunikasi antar pengguna basisdata dan analis. Jenis – jenis *CDM* ada 4 yaitu *entity, relationship, inheritance, associantion.*

*CDM* ini permodelan terstruktur yang jelas dari semua data yang terdapat pada aplikasi*.* Berikut ini adalah hasil rancangan *CDM* sistem pendukung pendukung keputusan di SMA YPI Darussalam. Didalam cdm ini memiliki 4 entitas yaitu user, tb alternatif, tb nikaidan kriteria. Untuk entitas user terdapat id, nama, username, password, level dan status user . Untuk di entitas tb nilia terdapat id nilai, id alternatif, nis siswa, kriteria 1, kriteria 2, dan kriteria 3. Untuk entitas tb alternatif terdapat id alternatif dan nama alternatif . Sedangkan untuk entitas di kriteria ada id kriteria, code, nama kriteria, attribute dan bobot

|                                             | User                                                                                              |                                                           | Kriteria                                                               |
|---------------------------------------------|---------------------------------------------------------------------------------------------------|-----------------------------------------------------------|------------------------------------------------------------------------|
| id<br>nama<br>username<br>password<br>level | integer<br>varchar(225)<br>varchar(225)<br>varchar(255)<br>varchar(30)<br>status user varchar(30) | Id Kriteria<br>code<br>nama kriteria<br>atribute<br>bobot | integer<br>varchar(255)<br>varchar(255)<br>varchar(255)<br>varchar(25) |
|                                             |                                                                                                   |                                                           |                                                                        |
|                                             |                                                                                                   |                                                           |                                                                        |
| id nilai                                    | tb nilai<br>integer                                                                               |                                                           | tb alternatif                                                          |

Gambar 3. *Conceptual Data Model*

#### 2) *PDM*

Physical data model yaitu model sistem yang menampilkan table yang tersusun, seperti nama kolom, tipe data kolm, primary key, foreign key, relationship yang terhubung 1 table dengan table lainnya. Setiap tabel pdm ini memiliki kolom, di setiap kolom yang ada juga memiliki nama yang unik, Ada 3 jenis obyek dalam PDM yaitu table, view, reference

Berikut ini adalah hasil dari rancangan *Physical Data Model* sistem pendukung keputusan. Didalam pdm ini memiliki 4 entitas yaitu user, data alternatif dan kriteria. Untuk entitas user terdapat id, nama, username, password, level dan status user. Untuk dientitas tb nilai terdapat id nilai, id alternatif, nis siswa, kriteria 1, kriteria 2, dan kriteria 3.untuk entitas tb alternatif terdapat id alternatif dan nama alternatif, Sedangkan untuk entitas kriteria ada id kriteria, code, nama kriteria, attribute dan bobot.

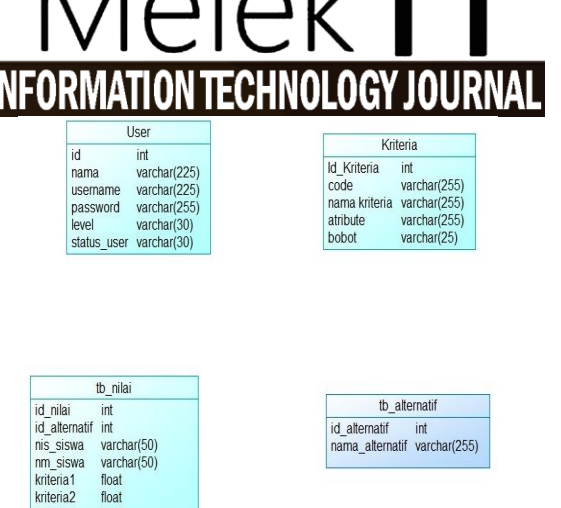

GAMBAR 4. *PSYCAL DATA MODEL*

## **3.2 Perancangan Database**

float

kriteria3

Berikut tampilan rancangan database yang dibuat untuk Sistem Pendukung Keputusan penerimaan beasiswa SMA YPI Darussalam terdapat 4 tabel yaitu (1) Tabel Kriteria, (2) Tabel Alternatif, (3) Tabel Nilai, dan (4) Tabel User.

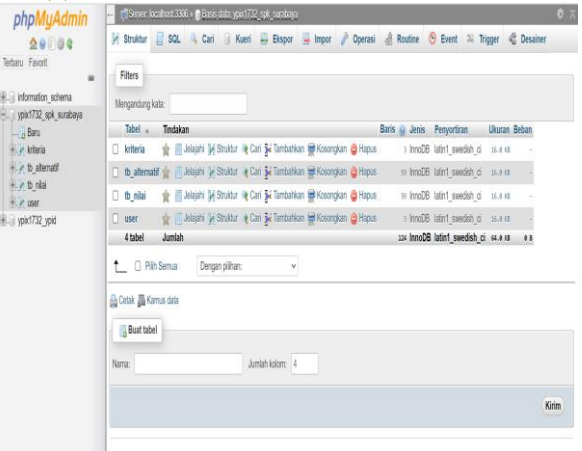

Gambar 5. *Database*

1. Dalam tabel kriteria terdapat 5 tabel id kriteria, code, nama kriteria, attribute dan bobot Tabel 1. kriteria Tabel 1. Kriteria

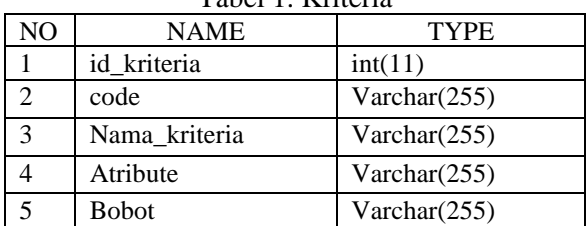

Untuk tampilan database kriteria dapat dilihat pada gambar 6

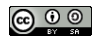

| phpMyAdmin                                                  | r Rever localited 330 + in Basis data wood? 2 set succhara > in Tabel kriteria                                               | 春天 |
|-------------------------------------------------------------|----------------------------------------------------------------------------------------------------|----|
| 0.0016                                                      | Jelajahi M Struktur   SQL Q Cari 34 Tambahkan   Ekspor + Impor / Operasi 34 Trigger                                          |    |
| Terbaru Favorit<br>$\omega$                                 | Manamolkan baris 0 - 2 ttotal 3, Pencarian dilakukan dalam 0.0001 cetik.)                                                    |    |
| <b>IRLI information schema</b><br>ELE ypix1732 spk surabeya | SELECT * FRONT Wilhella'                                                                                                    |    |
| <b>Baru</b>                                                 | [ Profil [Edit cliotak]   Usah   [ Jelaskan SCL ] [ Buat kode PHP ] [ Segarkan]                                              |    |
| ALL x kitera<br><b>ELK</b> to alemain<br><b>By b</b> nk     | □ Tampilian semua   Jumlah baris   25 × Saring baris: Carl di tabel ini<br>Urut berdasarkan kundi: Tidak ada<br>$\checkmark$ |    |
| <b>BLV</b> user<br>ELE yoix1732 yoid                        | + Cosi<br>$+T$<br>v id kriteria code nama kriteria<br>atritute bobot                                                         |    |
|                                                             | J / Ubah 34 Sain @ Hapus<br>$1-$<br>Mairacco<br>banefit<br>$\overline{2}$                                                    |    |
|                                                             | 2 / Ubah 34 Sain @ Hapus<br>$2 \, \text{C}2$<br>Tariquincan orang bia-benefit.<br>$\sqrt{3}$                                 |    |
|                                                             | J / Ubah 34 Sain @ Hapus<br>$31$ $1$<br>Pendapatan orangtua loost<br>-5                                                      |    |
|                                                             | 1 Di Pilh Semua Dengan pilihan / Ubah Bi Salin @ Haous ELEkspor                                                              |    |
|                                                             | Tampikan semua   Jumlah baris   25 x   Saring baris: Cari di tabel ini<br>Urut berdasarkan kund: Tidak ada<br>v              |    |
|                                                             | Operasi hasil kueri<br>Celak 34 Sain ke cipboard  Ekspong , Tampikan bagan ing Buat tampilan                                 |    |

Gambar 6. database kritria

2. Dalam tabel kriteria terdapat 2 tabel id alternatif dan nama kriteria

Tabel 2. Alternatif

| NO. | NAME            | TYPF         |
|-----|-----------------|--------------|
|     | id alternatif   | int(11)      |
|     | nama alternatif | Varchar(255) |

Untuk tampilan database kriteria dapat dilihat pada gambar 7

| ▱                                                 |                                                                                                    |
|---------------------------------------------------|----------------------------------------------------------------------------------------------------|
| phpMyAdmin                                        | 春天<br>C Server, Iccalinat 3006 x C Basis (ata, ypix1732, spk, autabaya x C Tabel, to alternatif                                                                |
| 20000                                             | Jelajahi je Struktur i SQL 4 Cari je Tambahkan - Ekspor - Impor & Operasi 30 Trigger<br>畐                                                                      |
| Terbaru Favorit                                   |                                                                                                    |
| 66                                                | J/ Merampikan baris 0 - 24 (total 59) Pencarian dilakukan dalam 0,0001 delik.)                                                                                 |
| <b>Hell information scheme</b>                    | SELECT * FEST "th alternatif"                                                                                                    |
| ELE ypic1732 spk surabaya<br>$ \overline{a}$ Baru | Roll (Edit cikolak)   Ubah     Jelaskan SCU     Buat koda PHP     Segarkan                                                                                     |
| <b>ILL</b> krieta                                 |                                                                                                    |
| Huy to alternatif                                 | $\Box$ Tampikan semua   Junian baris:   25 $\sim$<br>Samp baris: Cari di fabel ini<br>Unit berdasarkan kunci:<br>$1 \vee 2 \in \mathbb{R}$<br><b>Ticak ada</b> |
| <b>Ally</b> to riai                               |                                                                                                    |
| <b>ELM</b> user                                   | $+0$ ssi<br>$-$ T $\rightarrow$<br>v id alternatif nama alternatif                                                                                             |
| ⊞. прост732 уро                                   | O / Utah 34 Sain @ Hapes<br>104 WARDAH ASYIFA                                                                                                    |
|                                                   | O / Utah 34 Sain @ Hapus<br>105 INDAH KHAIRINNEZA                                                                                                    |
|                                                   | O / Utah 34 Sain @ Hapus<br>AURA SONIA PUTRI<br>106                                                                                                    |
|                                                   |                                                                                                    |
|                                                   | O // Utah 34 Sain @ Hapus<br>FATH DWI ANGGORO<br>W                                                                                                    |
|                                                   | O / Utah 34 Sain @ Hapus<br>SITI SYARIFAH RAHIMA<br>108                                                                                                    |
|                                                   | O / Utah 34 Sain @ Hapus<br>109 DERY MALIKI SYAKBANDY                                                                                                    |
|                                                   | O / Utah 34 Sain @ Hapus<br>110 MUHAMMAD REZKI SAPUTRA                                                                                                    |
|                                                   | O // Utah 34 Sain @ Hapus<br>111 NABILIA SYNERA LARISSA                                                                                                    |
|                                                   | O / Utah 34 Sain @ Hapus<br>MARDIATUL RAHMAH<br>112                                                                                                    |
|                                                   | O / Otah 34 Sain @ Hapus<br>113 ADITIAVIOXA SYAHLLA                                                                                                    |
|                                                   | O / Utah 54 Sain @ Hapus<br>JESIKA PASARIBU<br>114                                                                                                    |
|                                                   | Korsol tah 34 Sain @ Hapus<br>115 NOVITA DEVA                                                                                                    |
|                                                   | $\sim$ $\sim$<br>- - - -<br>$\bullet$ .<br>$\cdot$ .                                                                                                    |

Gambar 7 database alternatif

3. Dalam tabel kriteria terdapat 8 tabel id kriteria, id alternatif, nis siswa, nm siswa, kelas, kriteria 1, kriteria 2 dan kriteria 3. Tabel 3. Alternatif

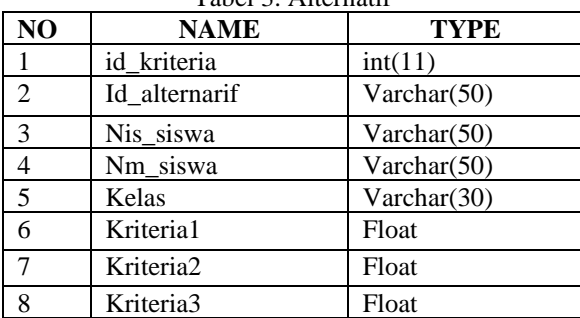

Untuk tampilan database kriteria dapat dilihat pada gambar 8

| phpMyAdmin<br>29086                          | E, Sovre bushed 306 > Basis data specific spit surrings v E libel ib nisi<br><b><i>M Struktur</i></b><br>眉<br>Jelaiahi |                                       | SQL 4 Cari 3-i Tambahkan = Ekspor |            | <b><i>P</i></b> Operasi<br><sub>se</sub> Impor                                   |          | 26 Trigger              |                     | ₿ :       |
|----------------------------------------------|----------------------------------------------------------------------------------------------------|---------------------------------------|-----------------------------------|------------|----------------------------------------------------------------------------------|----------|-------------------------|---------------------|-----------|
| taru Favorit                                 |                                                                                                    |                                       |                                   |            |                                                                                  |          |                         |                     |           |
|                                              | / Menampikan baris 0 - 24 (total 59, Pencarian diakukan dalam 0.0006 detiki)                                           |                                       |                                   |            |                                                                                  |          |                         |                     |           |
| information schema<br>good 1732 spk surabaya | SHIRT A FRONT BENERAT                                                                                                  |                                       |                                   |            |                                                                                  |          |                         |                     |           |
| $-\frac{1}{10}$ Baru                         |                                                                                                    |                                       |                                   |            | [   Profil   Edit diktak    Ubah ]   Jelaskan SQL     Buat kode PHP     Segarkan |          |                         |                     |           |
| <b>III Interior</b>                          |                                                                                                    |                                       |                                   |            |                                                                                  |          |                         |                     |           |
| <b>ILV</b> to alemath                        | $1v \rightarrow p$                                                                                                    | □ Tampikan semua   Juniah baris: 25 v |                                   |            | Saring baris: Cari ci tabel ini                                                  |          | Urut berdasarkan kundi: |                     | Tidakada  |
| High thinks<br><b>R.M. user</b>              | $+$ Opsi                                                                                                    |                                       |                                   |            |                                                                                  |          |                         |                     |           |
| good732 ypid                                 | $+T +$                                                                                                    | v id nilai                            | id alternatif                     | nisn siswa | nm sisva                                                                         | kelas    | kriteria1               | kriteria2 kriteria3 |           |
|                                              | J / Ubah 3-i Sain @ Hapas                                                                                              | 83                                    | 104                               | 21251      | <b>WARDAH ASYIFA</b>                                                             | XI Ira 1 | 85                      |                     | 3 450000  |
|                                              | <b>D</b> <i>O</i> Uban 3: Sain O Hapes                                                                                 | 83                                    | 105                               | 21252      | <b>INDAH KHARANEZA</b>                                                           | XIpa 1   | 83                      |                     | 3 700000  |
|                                              | J / Ubah Sa' Salin @ Hapus                                                                                             | 93                                    | 106                               | 21253      | ALRA SONIA PUTRI                                                                 | X Ipa 1  | 83                      |                     | 500000    |
|                                              | D J Ubah Sa' Salin @ Hapus                                                                                             | 91                                    | 103                               | 21254      | FATIH DWI ANGGORO                                                                | XIIra 1  | 85                      |                     | 2 500000  |
|                                              | Ubah 34 Sain @ Hapas                                                                                                   | 92                                    | 103                               | 21255      | SITI SYARIFAH RAHIMA                                                             | X Ita 1  | 82                      |                     | 2 5500000 |
|                                              | John W Sain & Hapes                                                                                                    | 93                                    | 109                               | 21256      | DERY MALIKI SYAKBANDY                                                            | X Ipa 1  | 85                      |                     | 2 450000  |
|                                              | J / Ubah 3i Sain @ Hapus                                                                                               | 9č                                    | 110                               | 21257      | MUHAMHAD REZKI SAPUTRA                                                           | XI Ipa 1 | 83                      | 2.                  | 680000    |
|                                              | <b>C</b> <i>O</i> Ubin Si Sain @ Hapus                                                                                 | 95                                    | 111                               | 21258      | NABILLA SYAFIRA LARISSA                                                          | X Ipa 1  | 85                      |                     | 2 500000  |
|                                              | J / Ubah Sa'sain @ Hapus                                                                                               | 95                                    | 112                               | 21259      | MARDIATUL RAHMAH                                                                 | X Ipa 1  | 75                      |                     | 2 300000  |
|                                              | <b>O Julian Ski Sain @ Hapus</b>                                                                                       | 97                                    | 113                               | 21260      | <b>ADITIA VIOXA SYAHILLA</b>                                                     | XIIra 1  | 83                      |                     | 3 400000  |
|                                              |                                                                                                    |                                       |                                   |            |                                                                                  |          |                         |                     |           |
|                                              | J J Ubah Si Sain @ Hapus<br>Konsolban Bi Sain & Hapus                                                                  | 93<br>93                              | 114                               | 21261      | <b>JESKA PASARIBU</b>                                                            | X Ipa 1  | 80                      |                     | 200000    |
|                                              |                                                                                                    |                                       |                                   | 115 21262  | NOVITA DEVA                                                                      | XI Ita 1 | 73                      |                     | 2 450000  |

5. Dalam tabel kriteria terdapat 6 tabel id, nama, username, password, level, dan status user

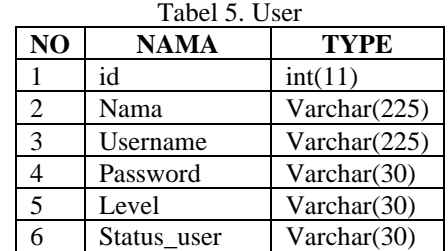

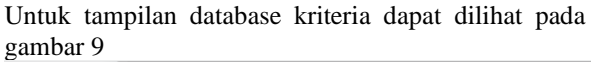

| phpMyAdmin                                                        | - ["Server localhost 3306 »    Basis data ypix1732 spk surabaya »    Tabel user                                   | 春云 |
|-------------------------------------------------------------------|----------------------------------------------------------------------------------------------------|----|
| 20000                                                             | Jelajahi je Struktur i SQL 4 Cari jie Tambahkan = Ekspor = Impor e Operasi 26 Trigger                             |    |
| erbaru Favorit<br>$\omega$                                        | Menampilkan baris 0 - 2 (total 3, Pencarian dilakukan dalam 0.0004 detik.)                                        |    |
| information schema<br>ypix1732 spk surabaya                       | SELECT * FROM "user"                                                                                              |    |
| $\Box$ Baru                                                       | [ Profil [Edit dikotak] [ Ubah ] [ Jelaskan SQL ] [ Buat kode PHP ] [ Segarkan]                                   |    |
| <b>R.V</b> kriteria<br><b>EV</b> to atematif<br><b>By</b> to niai | Tampikan semua Jumlah baris: 25 v<br>Saring baris: Cari di tabel ini<br>Urut berdasarkan kunci:<br>Tidak ada<br>v |    |
| H. V user                                                         | $+$ Opsi                                                                                                    |    |
| ypix1732 ypid                                                     | $+T +$<br>v id nama usemame<br>password<br>level<br>status user                                                   |    |
|                                                                   | Ubah 34 Salin & Hapus 3 admin1 admin<br>123<br>aktif<br>admin                                                     |    |
|                                                                   | J Jubah 52 Salin @ Hapus 7 kepala kepala<br>123<br>kepala sekolah aktif                                           |    |
|                                                                   | Ubah 5 Salin & Hapus 8 siswa siswa<br>123<br>akff<br><b>SSM3</b>                                                  |    |
|                                                                   | <b>L</b> D Plin Semua Dengan pilhan: Ubah jii Salin @ Hapus El Ekspor                                             |    |
|                                                                   | Gambar 9. database user                                                                                           |    |

# **3.3. Implementasi**

## 1. Halaman Login

Halaman dibawah ini adalah tampilan awal dalam sistem. Untuk tampilan halaman login admin bisa melakukan proses login untuk masuk ke sistem dengan cara memasuk kan username dengan password.

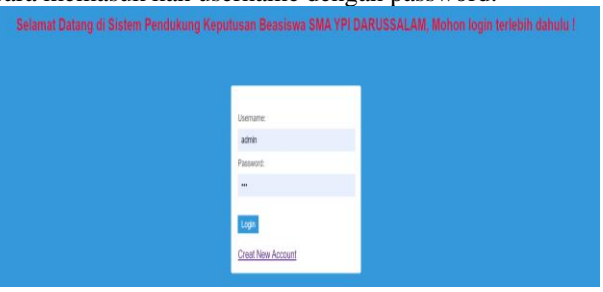

Gambar 10. Implementasi Halaman Login

## 2. Halaman Dashboard

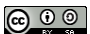

# **Vol 8 No 2 Jul – Des 2022, 135 - 138**

**n – Jun xxxx, x - x** Halaman dibawah ini adalah tampilan utama pada website sistem pendukung keputusan beasiswa, terdapat beberapa menu untuk mengoperasikan sistem tersebut.

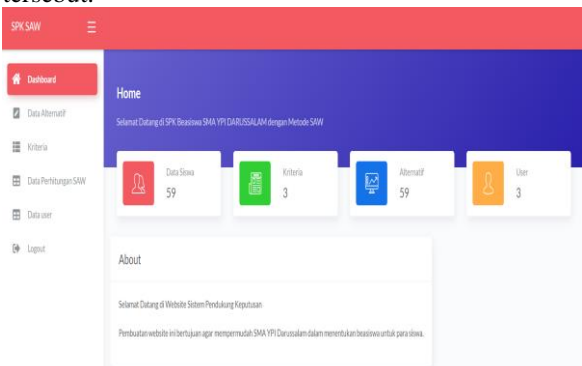

Gambar 11. Implementasi Halaman Dashboard

## 3. Halaman Data Alternatif

Halaman ini berisi data nama-nama siswa yang mendaftar beasiswa. Pada halaman data alternatif, admin dapat menambahkan, mengedit mengurangi dan mengurangi data para siswa. Pada halaman ini terdapat nis, kelas, nama alternatif, nilai raport, tanggungan orang tua dan pendapatan orang tua

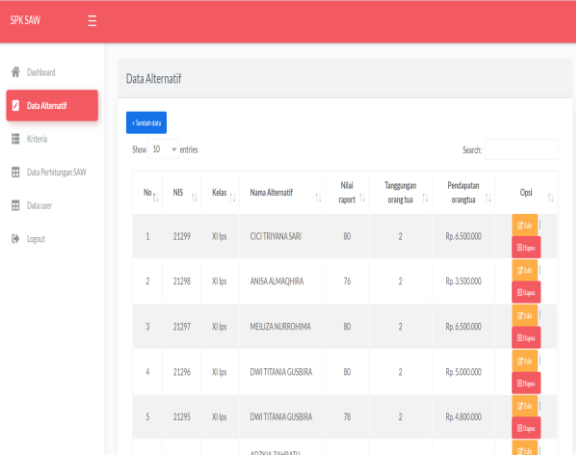

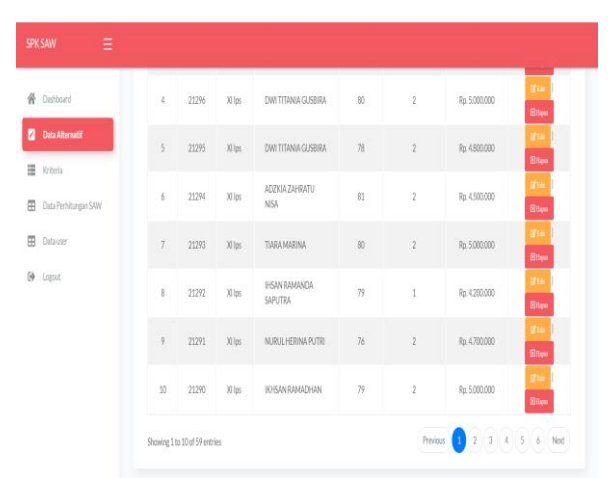

Gambar 12. Implementasi halaman alternatif 4. Halaman Kriteria

Halaman ini berisi para siswa yang telah ditentukan oleh tim beasiswa untuk menetukan siswa yang berhak mendapatkan beasiswa. Data pada halaman ini diambil dari halaman alternatif.

Pada halaman ini terdapat code, nama kriteria attribute, dan bobot. Nama kriteria telah ditetapkan oleh tim beasiswa dan kepala sekolah untuk menententukan beasiswa. Atribut terdiri dari cost dan benefit. Benefit berarti bahwa semakin tinggi nilainya, semakin baik, sedangkan Cost semakin rendah biayanya, semakin baik.Bobot juga telah ditetapkan oleh kepala sekolah dan tim beasiswa.

| SPK SAW<br>Ξ                          |                                                             |                                                |                 |                               |                  |
|---------------------------------------|-------------------------------------------------------------|------------------------------------------------|-----------------|-------------------------------|------------------|
| 쮸<br>Dashboard                        | Data Kriteria                                               |                                                |                 |                               |                  |
| 7<br>Data Alternatif                  | Show $10 \times$ entries                                    |                                                |                 | Search:                       |                  |
| Kriteria<br>閞<br>Data Perhitungan SAW | No<br>Code<br>$\uparrow \downarrow$<br>$\uparrow\downarrow$ | Nama Kriteria<br>$\mathfrak{t}^{\mathfrak{l}}$ | Atribute<br>tL. | Bobot<br>$\uparrow\downarrow$ | Opsi<br>t,       |
| 田<br>Data user                        | $\mathbb{C}1$<br>$\mathbf{1}$                               | Nilairaport                                    | benefit         | $\overline{2}$                | ga               |
| $\Theta$ logalt                       | $\overline{2}$<br>$\alpha$                                  | Tanggungan orang tua                           | benefit         | $\overline{3}$                | $g_{th}$         |
|                                       | $\overline{3}$<br>$\mathbb{C}$                              | Pendapatan orangtua                            | cost            | 5                             | gia              |
|                                       | Showing 1 to 3 of 3 entries                                 |                                                |                 |                               | Previous<br>Next |
|                                       |                                                             |                                                |                 |                               |                  |

Gambar 13. Implementasi Halaman Kriteria

#### 5. Halaman Data Perhitungan SAW

Halaman dibawah ini berisi hasil perhitungan dalam penentuan beasiswa. Pada halaman ini juga terlihat para siswa yang telah berhasil mendapatkan beasiswa. Didalam halaman ini ada hasil perhitungan matrik awal, matrik normalisasi dan perangkingan. Untuk tabel perangkingan akan muncul nama – nama yang berhak mendapakatkan beasiswa

| Ξ<br>SPK SAW                               |                         |                             |             |                                 |                     |             |
|--------------------------------------------|-------------------------|-----------------------------|-------------|---------------------------------|---------------------|-------------|
| 备 Dashboard                                |                         | Hasil Perhitungan           |             |                                 |                     |             |
| Data Alternatif<br>n                       | Matrik Awal             |                             |             |                                 |                     |             |
| Kriteria<br><b>ED</b> Data Perhitungan SAW | No                      | Nama                        | Nilairaport | Tanggungan orang tua            | Pendapatan orangtua | jumlah poin |
| 田<br>Data user                             | 1                       | WARDAH ASYIFA               | 85          | $\overline{3}$                  | Rp. 4.500.000       | 4500088     |
| $\Theta$ logait                            | $\overline{\mathbf{z}}$ | <b>INDAHKHAIRINNEZA</b>     | 83          | $\sqrt{3}$                      | Rp. 7.000.000       | 7000086     |
|                                            | $\overline{3}$          | AURA SONIA PUTRI            | 83          | $\sqrt{2}$                      | Rp. 5.000.000       | 5000085     |
|                                            | $\ddot{A}$              | FATIH DWI ANGGORO           | 85          | $\,2$                           | Rp. 5.000.000       | 5000087     |
|                                            | 5                       | SITI SYARIFAH RAHIMA        | 82          | $\overline{c}$                  | Rp. 5.500,000       | 5500084     |
|                                            | 6                       | DERY MALIKI SYAKBANDY       | 85          | $\overline{\mathbf{2}}$         | Rp. 4.500,000       | 4500087     |
|                                            | $\overline{z}$          | MUHAMMAD REZKI SAPUTRA<br>. | 83          | $\overline{2}$<br>$\sim$ $\sim$ | Rp. 6.500.000       | 6500085     |

Gambar 14. (a)Hasil Perhitungan

# $\bigcirc$   $\bigcirc$   $\bigcirc$

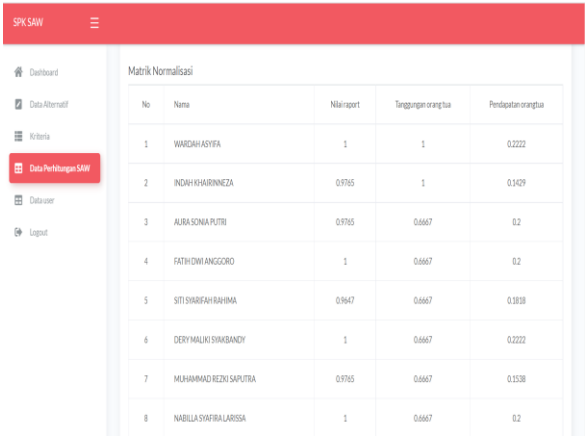

| SPK SAW<br>Ξ                  |                |                       |                               |             |
|-------------------------------|----------------|-----------------------|-------------------------------|-------------|
| <b>骨</b> Dashboard            | Perangkingan   |                       |                               |             |
| ø<br>Data Alternatif          | no             | Nama                  | Jumlah Perhitungan Metode SAW | ket         |
| H Kriteria                    | $\mathbf{1}$   | RESTI AMANDA          | 7.95                          | peringkat 1 |
| <b>B</b> Data Perhitungan SAW | $\overline{2}$ | DION OKY RAMADHAN     | 7.34                          | peringkat 2 |
| ⊞<br>Data user                | 3              | AND IKA DWI YUDISTIRA | 655                           | perinzkat 3 |
| $\Theta$ Logout               | 4              | ANISA AUMAQHIRA       | 6.48                          | peringkat 4 |
|                               | 5              | JEFANI FAU            | 6.48                          | peringkat 5 |
|                               | 6              | AKIFAH SYIFA          | 6.43                          | peringkat 6 |
|                               | $\overline{7}$ | <b>NINDI CURATNI</b>  | 625                           | peringkat 7 |
|                               | 8              | ARINRA ZULYA          | 62                            | peringkat 8 |
|                               |                |                       |                               |             |

Gambar 14. (b)Hasil Perhitungan

## **3.4. Hasil dan Uji Coba**

Pada tahapan ini peneliti telah melakukan tahapan untuk pengujia pengujian terhadap sistem yang dibangun untuk memcoba apakahah sistem yang dubangun berjalan dengan lancer ataupun berjalan dengan sesuai sistem

#### 1. Halaman *Login*

Dari hasil pengujian disistem ini menampilkan *login* pada tabel 6.

Tabel 6. Halaman *Login*

| <b>Pengujian Sistem</b> | Hasil     | Kesimpulan |
|-------------------------|-----------|------------|
| Jika pengguna           | Maka bisa | Valid      |
| mengisi halaman         | masuk     |            |
| login, dan              | pada      |            |
| melanjutkan             | halaman   |            |
| mengklik tombol         | dashboard |            |
| masuk                   |           |            |

2. Halaman *Dashboard*

Dari hasil pengujian disistem ini menampilkan *dashboard* pada tabel 7.

3. Halaman Data Alternatif

Dari hasil uji coba menampilkan hasil data alternatif dapat dilihat pada tabel 8.

4. Halaman Data Kriteria

Dari hasil uji coba menampilkan hasil data alternatif dapat dilihat tabel 9.

5. Halaman Halaman Data Perhitungan Saw

Dari hasil uji coba menampilkan hasil data alternatif dapat dilihat pada tabel 10.

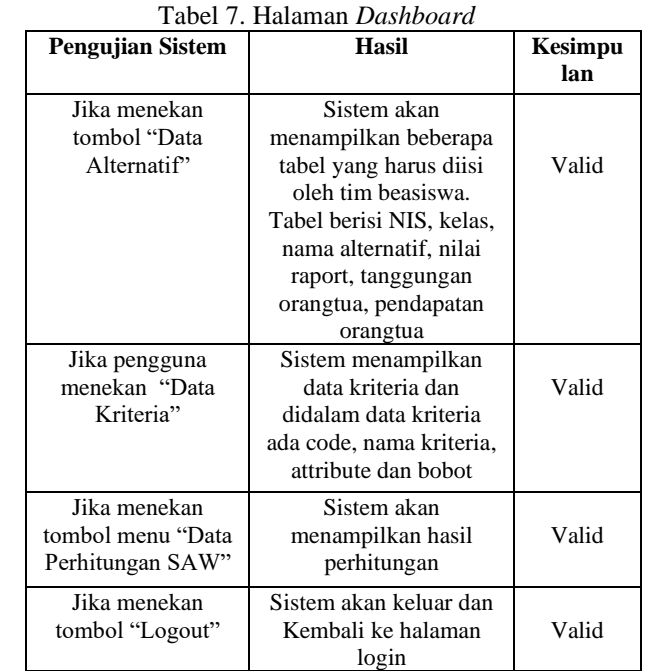

#### Tabel 8. Halaman Data Alternatif

| Pengujian<br><b>Sistem</b> | Hasil                         | <b>Kesimpu</b><br>lan |
|----------------------------|-------------------------------|-----------------------|
| Jika menekan               | Maka Sistem menampilkan       |                       |
| tombol                     | NIS, nama siswa, kelas, nilai |                       |
| "Tambah                    | raport, tanggungan orangtua   | Valid                 |
| Data"                      | dan pendapatan orangtua       |                       |
| Jika menekan               | Maka Sistem menyimpan data    | Valid                 |
| "Simpan"                   | yang sudah diinput tim        |                       |
|                            | beasiswa                      |                       |

Tabel 9. Halaman Data Kriteria

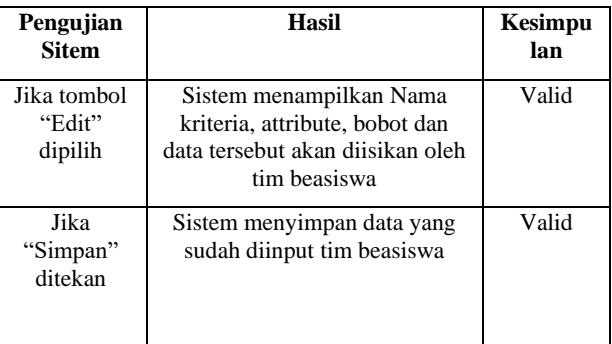

#### Tabel 10. Halaman Data Perhitungan Saw

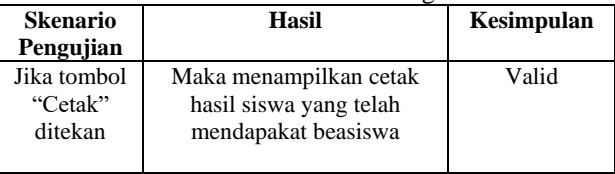

## **IV. PENUTUP**

## **4.1. Kesimpulan**

Berdassarkan dari *output* penelitian tugas akhir ini adalah saat aplikasi ini terbuat bisa mempermudah pihak sekolah dalam memilih siswa mana saja berhak

**Vol 8 No 2 Jul – Des 2022, 137 - 138**

**n – Jun xxxx, x - x** mendapatakan beasiswa. Pada aplikasi penerimaan beasiswa menggunakan metode SAW *(Simple Additive Weighting)* untuk metode penyelesaian masalah. Dalam metode tersebut mempunyai sistem pengambilan *output* laporan dengan kencang dan lebih tepat sehingga lebih mudah untuk dimengerti.

#### **4.2. Saran**

Peningkatan pada program diperlukan kegiatan sosialisasi atau pengarahan kepada tim beasiswa SMA YPI DARUSSALAM, agar sistem ini dapat mempermudah penyeleksian beasiswa.

#### **DAFTAR PUSTAKA**

- [1] Fauzan, R. (2017). Sistem Pendukung Keputusan Penerimaan Beasiswa Bidik Misi di POLIBAN Dengan Metode SAW Berbasis Web. *JOIN (Jurnal Online Informatika)*, 5.
- [2] R. Mufid and Maslihah, "Sistem Pendukung Keputusan Seleksi Pemilihan Kepala Bagian Perum Damri Surabaya", MelekIT, vol. 3, no. 2, pp. 35–40, Dec. 2017
- [2] Kusnadi, Y. (2020). Sistem Pendukung Keputusan Untuk Penerimaan Beasiswa Dengan Metode Simple Additive Weighting (SAW) Pada Smkn 1 Ciomas. *Jurnal Teknologi Informatika dan Komputer MH Thamrin*, 12.
- [3]Liesnaningsih. (2020). Sistem Pendukung Keputusan Penerima Beasiswa Berbasis WEB Menggunakan Metode Simple Additive Weighting (SAW) pada Pondok Pesantren Daarul Ahsan. *Jurnal Informatika Universitas Pamulang*, 7.
- [4] Manullang, A. P. (2018). Penerapan Metode Simple Additive Weighting (SAW) Dan Weighted Product (WP) Dalam Sistem Penunjang Pemilihan Laptop Terfavorit Menggunakan GUI Matlab. *JURNAL GAUSSIAN, Volume 7*, 12.
- [5] Pertiwi, D. (2019). Sistem Penerimaan Beasiswa Pada Universitas Al-Washliyah Labuhanbatu Menggunakan Metode SAW (Simple Additive Weighting). *U-NET Jurnal Teknik Informatika*, 5.
- [6]Rohmatin, Y. (2020). Sistem Pendukung Keputusan Penentuan Calon Penerima Beasiswa Menggunakan Metode Simple Additive Weighting (SAW) Berbasis Web. *Jurnal Sains dan Informatika*, 10.
- [7]yulianto, a. (2014, Juli 15). *Sistem Pendukung Keputusan Pemilihan Mahasiswa Berprestasi di Fakultas Matematika dan Ilmu Pengetahuan Alam Universitas Negeri Yogyakarta dengan*

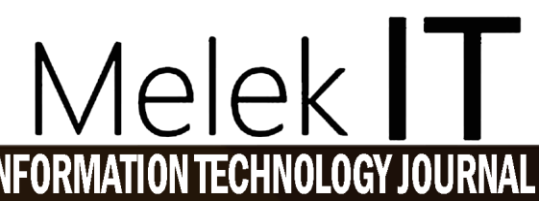

*Metode AHP dan Topsis*. Retrieved from eprints: https://eprints.uny.ac.id/13341/

- [8]Saputra, S. A. (2019, Januari 31). *Sistem pendukung pengambilan keputusan penerimaan pegawai dengan metode saw*. Retrieved from repository:https://repository.usd.ac.id/33281/2/1 35314054\_full.pdf
- [9]Rahayu, D. S. (2016, September 16). Sistem Pendukung Keputusan Penentuan Jurusan Baru Di Smkn Tanjung Raya Menggunakan SAW . Retrieved from ecampus[:http://ecampus.iainbukittinggi.ac.id/eca](http://ecampus.iainbukittinggi.ac.id/ecampus/AmbilLampiran?ref=46053&jurusan=&jenis=Item&usingId=false&download=false&clazz=ais.database.model.file.LampiranLain) [mpus/AmbilLampiran?ref=46053&jurusan=&je](http://ecampus.iainbukittinggi.ac.id/ecampus/AmbilLampiran?ref=46053&jurusan=&jenis=Item&usingId=false&download=false&clazz=ais.database.model.file.LampiranLain) [nis=Item&usingId=false&download=false&claz](http://ecampus.iainbukittinggi.ac.id/ecampus/AmbilLampiran?ref=46053&jurusan=&jenis=Item&usingId=false&download=false&clazz=ais.database.model.file.LampiranLain) [z=ais.database.model.file.LampiranLain](http://ecampus.iainbukittinggi.ac.id/ecampus/AmbilLampiran?ref=46053&jurusan=&jenis=Item&usingId=false&download=false&clazz=ais.database.model.file.LampiranLain)
- [10]Diah, A.K., dkk (2013). Laporan Sistem Pendukung Keputusan Penerimaan Beasiswa di SMA N 1 Brebes dengan Metode FMADM dengan Metode SAW, https://www.academia.edu/7473084/Laporanspk-fmadm-dgsaw\_1.
- [11]Dzikri. (2009). Sistem Pendukung Keputusan Kinerja Karyawan Terbaik Pada PT. Mayora, TBK. Skripsi. Universitas Islam Syech Yusuf Tangerang
- [12]Taufiq, R dan I. S. Mustofa, I, S. (2017) "Perancangan Sistem Pendukung Keputusan Kejurusan Menggunakan Metode Simple Additive Weighting (SAW) di SMA Negeri 15 Tangerang. *TI Atma Luhur, vol. IV, no. 1, pp. 103- 114*.
- [13]Taufiq, R dan Sugiharto, A. (2011). The Decision Support System Design of Employee Performance Appraisal Using Analytical Hierarchi Process (AHP) Method. *Proceedings of The1 st International Conference on Information Systems For Business Competitiveness (ICISBC).*
- [14]D. Indra *et al.*, "SPK Untuk Pemilihan Kepala Sekolah Menggunakan Metode Saw dan Profile Matching," vol. 4, no. 1, pp. 7–12, 2020.
- [15] P. T. Informatika and F. U. A. Labuhanbatu, "U-NET : Jurnal Teknik Informatika LPPM – Universitas Al Washliyah Labuhanbatu 18 | P a g e U-NET : Jurnal Teknik Informatika Sebagai langkah awal yang dilakukan supaya dapat mengetahui gambaran permasalahan yang dihadapi oleh bagian kesiswaan adalah denga," vol. 3, no. 4, pp. 18–22, 2019.
- [16] M. Siddik and S. Samsir, "Rancang Bangun Sistem Informasi Pos (Point of Sale) Untuk Kasir Menggunakan Konsep Bahasa Pemrograman Orientasi Objek," *JOISIE (Journal Inf. Syst.*

 $\circledcirc$ 

*Informatics Eng.*, vol. 4, no. 1, p. 43, 2020, doi: 10.35145/joisie.v4i1.607.

- [17] Samsir and Syaiful Zuhri Harahap, "Application Design Resume Medical By Using Microsoft Visual Basic. Net 2010 At the Health Center Appointments," *Int. J. Sci. Technol. Manag.*, vol.<br>1. no. 1, pp. 14–20, 2020, doi: 1, no. 1, pp. 14–20, 2020, doi: 10.46729/ijstm.v1i1.5.
- [18]Amseke, R. W. O., & Winarko, E. (2013). *Algoritma Pengaplikasian Classification Based Onassociation Untuk Klasifikasi Resiko Pemberian Kredit(Studi Kasus: PT. Telkom CDC Sub Area Kupang)*. Universitas Gadjah Mada. Retrieved from the set of the set of the set of the set of the set of the set of the set of the set of the set of the set of the set of the set of the set of the set of the set of the set of the set of the set of the set o http://etd.repository.ugm.ac.id/index.php?mod=p enelitian\_detail&sub=PenelitianDetail&act=vie w&typ=html&buku\_id=63640
- [19]Artoni. (2006). Sistem Pendukung Keputusan Kenaikan Pangkat Untuk Jabatan Fungsional Berdasarkan Permohonan Pada Penyuluh Keluarga Berencana Di Pemerintah Daerah Kecamatan Danurejan Kota Yogyakarta. *Progresif*, *2*(2), 166–226. Retrieved from

http://ojs.stmikbanjarbaru.ac.id/index.php/progresif/article/view File/70/70

- [20]Aslinda, A., Tanaamah, A. R., & Wowor, A. D. (2015). Aplikasi Penentuan Penerima Beasiswa Menggunakan Metode Algoritma Fuzzy Madm Pada Beasiswa Rutin UKSW.<br>SEMNASTEKNOMEDIA ONLINE. 1(1). *SEMNASTEKNOMEDIA ONLINE*, *1*(1). Retrieved from  $\sim$  from  $\sim$ http://ojs.amikom.ac.id/index.php/semnastekno media/article/view/798
- [21]Aswati, S., Mulyani, N., Siagian, Y., & Syah, A. Z. (2015). Sistem Pendukung Keputusan Penerima Beasiswa Pendidikan Yayasan (Studi Kasus Stmik Royal) Dengan Metode Simple Additive Weight. In *Seminar Nasional Sistem Informasi Indonesia (SESINDO)*. Surabaya: JSI-ITS. Retrieved from http://is.its.ac.id/pubs/oajis/index.php/home/deta il/1595/Sistem-Pendukung-Keputusan-Penerima-Beasiswa-Pendidikan-Yayasan-Studi-Kasus-Stmik-Royal-Dengan-Metode-Simple-Additive-Weight